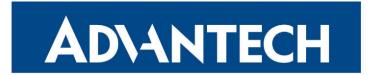

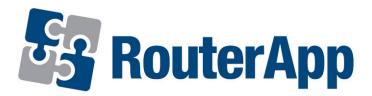

## **IO Control**

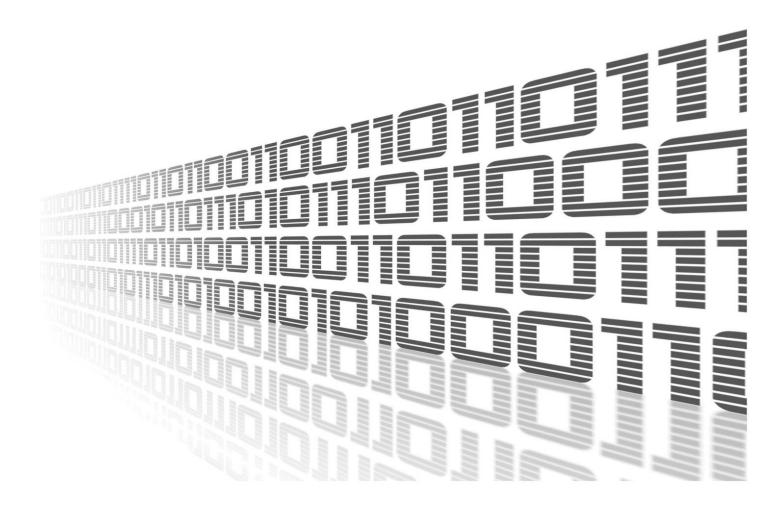

Advantech Czech s.r.o., Sokolska 71, 562 04 Usti nad Orlici, Czech Republic Document No. APP-0121-EN, revision from 31st October, 2023.

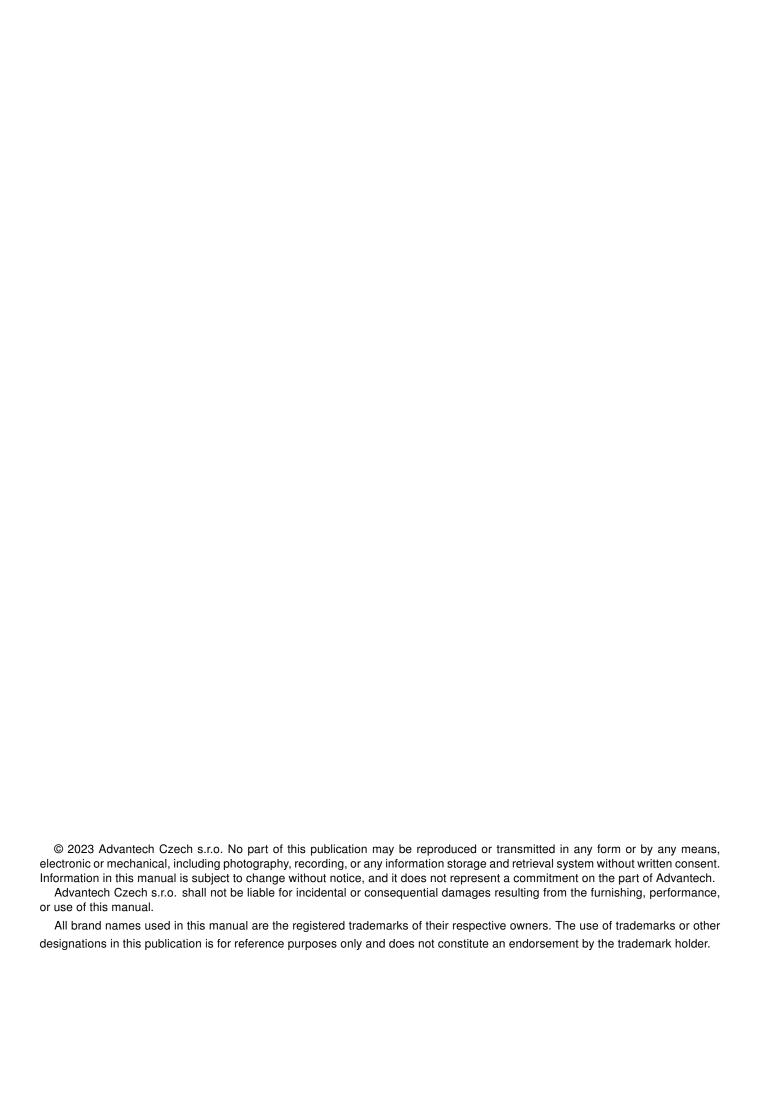

## **Used symbols**

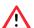

Danger - Information regarding user safety or potential damage to the router.

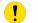

Attention – Problems that can arise in specific situations.

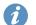

Information – Useful tips or information of special interest.

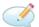

Example - Example of function, command or script.

## **Contents**

| 1. | Cna  | ingelog                | ı |
|----|------|------------------------|---|
|    | 1.1  | IO Control Changelog   | 1 |
| 2. | Des  | cription of the module | 2 |
| 3. | Inst | allation               | 3 |
| 4. | How  | v to Use               | 4 |
|    |      | Status                 |   |
| 5. | Rela | ated Documents         | 6 |
| L  | ist  | of Figures             |   |
|    | 1    | Router Apps            |   |
|    | 1    | Status Overview        |   |
|    | 2    | System Log             |   |
| L  | ist  | of Tables              |   |
|    |      |                        |   |

# 1. Changelog

#### 1.1 IO Control Changelog

#### v1.0.0 (2014-09-25)

· First release.

#### v1.1.0 (2017-03-17)

· Recompiled with new SDK.

#### v1.2.0 (2020-10-01)

• Updated CSS and HTML code to match firmware 6.2.0+.

#### v1.2.1 (2021-07-21)

• Added dynamic support for BIN0, BIN1, OUT0, OUT1 whenever available.

#### v1.3.0 (2022-10-13)

• Added new option - send SMS (according to BINx inputs state).

#### v1.4.0 (2022-11-03)

· Reworked license information.

#### v1.4.1 (2023-06-09)

· Recompiled with new SDK.

#### v1.4.2 (2023-08-03)

· Recompiled with new SDK.

# 2. Description of the module

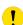

Router app *IO Control* is not contained in the standard router firmware. Uploading of this router app is described in the Configuration manual (see Chapter Related Documents).

IO Control is a router app designed for controlling binary inputs and outputs on Advantech routers.

### 3. Installation

Like every other Router App, the IO Control is installed in *Router Apps* section in the router configuration page. Once the installation of the module is complete, the module is listed among other installed modules. It contains status and configuration sections described below.

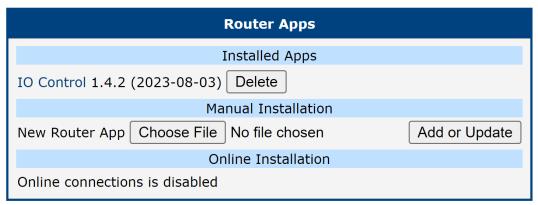

Figure 1: Router Apps

### 4. How to Use

#### 4.1 Status

Status Overview section showcases availability of Internal Input & Output. Input is turned On by default and cannot be changed, where Output is turned Off by default and can be turned On.

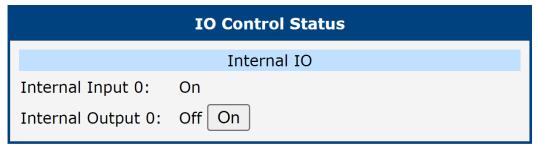

Figure 1: Status Overview

Status System Log contains record of system messages of the device.

```
System Messages

2023-10-31 02:09:28 usb1d[1298]: establishing connection
2023-10-31 02:09:30 usb1d[1298]: connection established
2023-10-31 02:09:30 usb1d[1298]: local IPV4 address 10.80.0.74
2023-10-31 02:09:30 usb1d[1298]: primary DNSv4 address 10.80.1
2023-10-31 02:09:30 usb1d[1298]: script /etc/scripts/ip-pre-up-mwan started
2023-10-31 02:09:31 usb1d[1298]: script /etc/scripts/ip-pre-up-mwan finished
2023-10-31 02:09:31 usb1d[1298]: script /etc/scripts/ip-pre-up-mwan finished
2023-10-31 02:09:31 usb1d[1298]: script /etc/scripts/ip-up-mwan started
2023-10-31 02:09:31 usb1d[1298]: script /etc/scripts/ip-up-mwan started
2023-10-31 02:09:31 usb1d[1298]: script /etc/scripts/ip-up-mwan finished
2023-10-31 02:09:31 bard[739]: backup route selected: "Mobile WAN"
2023-10-31 02:09:32 dnsmasq[978]: reading /etc/resolv.comf
2023-10-31 02:09:32 dnsmasq[978]: script /etc/scripts/ip-up usb0 started
2023-10-31 02:09:32 dnsmasq[978]: using nameserver 10.0.0.1#53
2023-10-31 02:09:33 bard[739]: script /etc/scripts/ip-up usb0 finished, status = 0x0
2023-10-31 02:09:32 dnsmasq[978]: using nameserver 10.0.0.1#53
2023-10-31 08:27:52 http: user 'root' switched profile
2023-10-31 08:27:52 http: user 'root' switched profile
2023-10-31 08:28:31 08:28:35 http: user 'root' logged in from 10.64.0.1
2023-10-31 08:33:39 http: user 'root' logged in from 10.64.0.1
2023-10-31 08:33:39 http: user 'root' logged in from 10.64.0.1
2023-10-31 08:33:39 http: user 'root' added user module 'curl.v2.tgz'
2023-10-31 08:34:17 http: user 'root' added user module 'curl.v2.tgz'
2023-10-31 08:34:17 http: user 'root' added user module 'lu.v2.tgz'
2023-10-31 08:34:57 http: user 'root' added user module 'lu.v2.tgz'
2023-10-31 08:34:57 http: user 'root' added user module 'lu.v2.tgz'
2023-10-31 08:34:57 http: user 'root' added user module 'lu.v2.tgz'
2023-10-31 08:34:57 http: user 'root' added user module 'lu.v2.tgz'
```

Figure 2: System Log

### 4.2 Configuration

In this section you can find information about Configuration of IO Control.

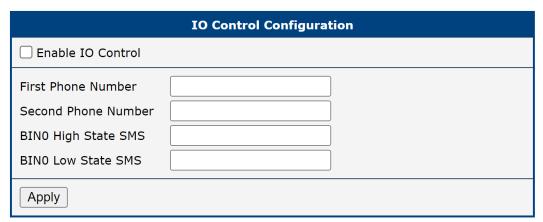

Figure 3: Configuration

| Item                   | Description                                                              |
|------------------------|--------------------------------------------------------------------------|
| Enable IO<br>Control   | Enable IO Control configuration.                                         |
| First Phone<br>Number  | Enter first phone number that will be allowed to communicate with BIN0.  |
| Second Phone<br>Number | Enter second phone number that will be allowed to communicate with BIN0. |
| BIN0 High<br>State SMS | Enter text value which will turn on BIN0 via SMS message.                |
| BIN0 Low<br>State SMS  | Enter text value which will turn off BIN0 via SMS message.               |

Table 1: Description of Configuration Items

### 5. Related Documents

[1] IO Control Manual Pages: https://sming.readthedocs.io/en/latest/\_inc/Sming/Libraries/IOControl/index.html#

You can obtain product-related documents on *Engineering Portal* at *icr.advantech.cz* address.

To get your router's *Quick Start Guide*, *User Manual*, *Configuration Manual*, or *Firmware* go to the *Router Models* page, find the required model, and switch to the *Manuals* or *Firmware* tab, respectively.

The Router Apps installation packages and manuals are available on the Router Apps page.

For the *Development Documents*, go to the *DevZone* page.